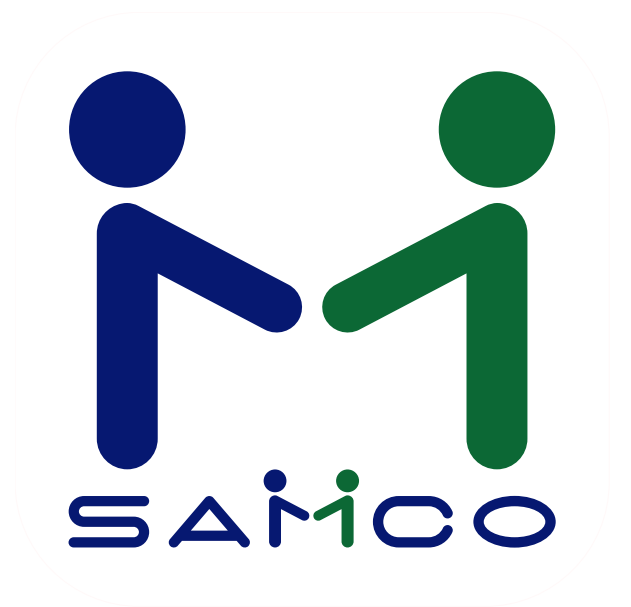

**Power Accounting Release Notes Version** 14.07.35

#### Jan - Apr 2016

# **Contents**

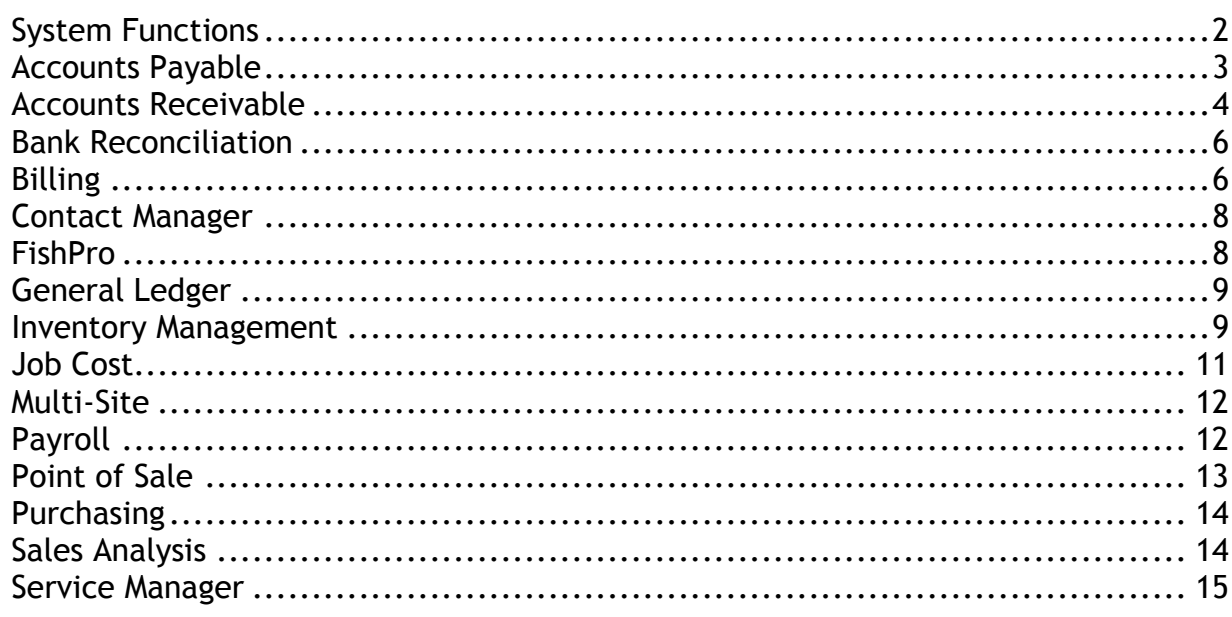

Samco Software is pleased to offer our latest release of Samco Power Accounting version 14.07.35, the following release notes are organized by module.

For installation and update instructions please visit our knowledgebase at: www.samco.com/support Previous Release Notes and User Manuals can be found at: www.samco.com/support

#### **Please note:**

**We require Laser printers to be PCL5 and Postscript compatible, which supports third party and/or custom software.**

#### <span id="page-1-0"></span>**System Functions**

- Option to convert entry to all caps in all fields
- The company maintenance feature for converting passwords over from independent to user method has been enhanced so if the old password was the same as another user id, then the user will be required to change the password at their next login.
- The password maintenance now has a report option for printing the list of passwords, including showing which ones will cause the upgrade to user password method to fail.
- The Tax Types maintenance has been enhanced so that when a tax type is deleted, any associated tax type records are also removed from the tax groups, and Customer Tax tables, and item tax tables, and Order/ticket tax tables.
- The station maintenance has been enhanced to show the station id and name at the top of the second screen, in display only mode.
- The GUI interface has been enhanced to allow double-click to the left of the current field, since field mode does not allow double-click inside the field.
- Modules List Crossroads is now called Service Manager
- Company data now includes fields for Fax number, Web site, Email, 3 user defined fields, and separate fields for City, Province/State and Postal code/zip code.
- Station data now includes fields for Country, City, Province/State, Postal/Zip Code, Fax number, Web site and Email address.
- Enhanced password security: we have enhanced our password protection features to comply with the Payment Card Industry (PCI) Data Security Standard (DSS). Although this enhancement was originally designed and implemented to meet the industry standards for payment processing required by several of our clients, it also provides a higher level of sophistication to the security already provided to you, our clients, to protect access to your accounting data.
- Added an extended function: When doing a Customer price check from the F8-Customer feature, the price level for this Customer has been added.
- Printer Compatibility: Laser printer PCL5 and Postscript compatible
- The "reports on disk" has been enhanced to track reports by report number within dates, thus increasing the maximum number of reports from 10,000 per module to 10,000 per module per day - or effectively unlimited.
- The export utility program would, if an error occurred, simply report that the file name was a generic "RWEXPT". This has been changed so that the actual physical file name is reported.
- In all screens, the editing of existing account numbers has been enhanced so that instead of clearing the area about to be changed and just showing the sections entered so far, it will now display all the sections during entry.
- The gateway function has been enhanced to display a status window when a command has been launched, which does not go away until the command finishes.
- A flag has been added to the company maintenance screen whether to mirror only audit reports, or all reports.
- On all screens a feature has been added that allows you to abort a cancel, so if you press [Esc] accidentally you can press [Esc] again to still continue processing where you left off.
- Entering "SM" into the F3 jump menu now jumps to Service Manager.
- The terminal emulation library as added an entry vssh-x for the vssh program running on an iPad, using xterm-256 terminal type and xtermR6 keyboard emulation.

## <span id="page-2-0"></span>**Accounts Payable**

- The Accounts Payable Open Item menu items have been renamed as Open Items & Manual Payments.
- The Vendor maintenance has been enhanced so that when entering a phone number that matches a standard size, there is an F1 option showing to allow saving phone# in the standard formatted layout, in addition to displaying it in the standard format.
- The Vendor maintenance has been enhanced so that all fields will now echo their old value when being changed, rather than resetting back to an initial value.
- The Find Vendor window now has an option to show an email address of the primary and alternate contacts. Accessed by pressing  $[FS] \rightarrow [V]$  arrow down through the list of Vendors or search the press [E] for email on the appropriate Vendor Name.
- Vendors can now be set as Active or Inactive, based on whether the flag in the Control Information File is set to ' Yes'
- To mark a Vendor as "Inactive": In Accounts Payable -> Vendors -> Enter, users can mark a Vendor inactive, by entering the Vendor account # or pressing [F1] for first and scrolling to the appropriate Vendor press letter [I] to mark as inactive.

If you wish to mark an inactive Vendor as "active" once again you will be prompted to enter [C]

- The following Reports have been enhanced to accommodate the active/inactive changes:
	- Print Vendor list by Vendor #
	- Print Vendor list by Vendor name.
- The following Reports have been added to the "X. Export" Printer:
	- Print Vendor list by Vendor #
	- Print Vendor list by Vendor name
- The Control Information has added a check printer field so that the check printing functions can default to that printer when asked.
- The check printing function has been changed so that the prompt for mounting the check forms, and for printing alignment checks, come after choosing the cash account, and the range of Vendors.
- The check printing screen has been enhanced to allow override of the default form being used for both check printing and funds transfer stubs. For convenience, the printer(s) are now asked for, right after the form and may be left to the default values.
- The check printing has been enhanced so that when switching to the processing of funds transfer stubs, the system will ask the user if they wish to print an alignment for the funds transfer stub, thus allowing for the switching of forms in the printer.
- The Vendor maintenance function has been enhanced so that, when at the "field number" to change" prompt for Vendors still set to use the older 3rd line of address instead of the new city/province/pc format, there is an option to hit [F5] and "switch to city format". This gives the City, Province and Postal Code each their own field/line.
- You can now record on-line (web) payments similar to the selecting of vouchers for payment via cheques.
- The following Reports have been added to the "X. Export" Printer:
	- Vendor list by Vendor # (new)
	- Aged Open Items
	- Vendor History, Cheque Register
	- Vendor History, Open payables by date
	- Cash Disbursements Projection
	- Cash Requirements
	- Cheque Register
	- Distributions to GL
	- Open Payables by date

#### <span id="page-3-0"></span>**Accounts Receivable**

- Include unposted Invoices, Orders and Quotes commissions.
- Use OE forms for invoices from Point of Sale.
- Sort collection report by Age after grouping by Apply-to
- It is now possible to print statements that do not include payments**.**
- Commission Based on Customer Sales Levels. When this feature is activated, the user has an alternative for calculating commissions based on Customer sales levels, base account commissions, new accounts commissions and bonus commissions based on minimum thresholds.
- CRM style contacts is this part of contact manager
- The pre-authorized payment posting routine has been enhanced to automatically put the file into the company sub-directory rather than leaving it in the main SSI directory (if the filename already has a path, that path is unchanged). The filename will always have the bank sequence number added to the name just before the extension, or to the end of the name if there is no extension.
- The Customer maintenance has been enhanced so that when entering a phone number that matches a standard size, there is an F1 option showing to allow saving phone# in the standard formatted layout, in addition to displaying it in the standard format.
- The Control Information screen has been enhanced so that if the days past due for finance charges are zero, then the system will display a zero instead of leaving the field blank.
- Statement form layout has added new numeric and date formats for Customer user defined fields.
- The Customer quick entry screen now has two additional fields, the tax group and default tax.
- The Customer lists by name, by number and by user selection have been enhanced to include a column (on the X Export printer option only), "Lifetime total sales amount".
- The Cash History Report has been enhanced to show the Tender Code used for this payment instead of the \*Cash\* literal, when Tender Codes are in use.
- Receivables comparison to GL report has been enhanced with a new option for only showing balanced dates. This is only available when not showing balanced Customers.
- The Cash Receipts enter screen has been changed to accommodate multi-currency.
- A flag has been added in the Control Information File whether to use the Active flag for Customers
- Mark a Customer "Inactive" In Accounts Receivable -> Customers -> Enter users can mark a Customer inactive, by entering the Customer account # or pressing [F1] for first and scrolling to the appropriate Customer press [I] to mark as inactive.

## **NOTE: If you wish to mark an inactive Customer as "active" once again you will be prompted to enter [C]**

- The Find Customer option has been enhanced to allow displaying Active only, Inactive only or all Customers.
- The following Reports have been enhanced to include options to print by 'Active' only, 'Inactive' only or both. These Reports can be printed to screen and to the 'X' Export printer, in full or brief formats.
	- o Print Customer list by Customer #
	- o Print Customer list by Customer Name
- Use filter to find Customer, this feature uses a "google style" search where you can type in 1, 2, 3 or 4 words and the software searches for all those words regardless of where they are in particular fields. For example: a search for RED should find RED, REDONE, COLOURED, etc.
- The find apply-to numbers function, which is used in the cash receipts application screen, has been enhanced to include a column for the date of the apply-to # (when viewing by apply to number balances), and the document date (when viewing by individual documents).
- Accounts Receivable/ Point of Sale sends all Customer tickets to the AR records, instead of only the AR pay code transactions. The reference field for the tickets may now have the Customer number and name instead of the Store and Register number for the GL distribution.
- There is a screen change in Customer report by user selection: City and Province have been added as one of the parameters for selection.
- Credit limit field has been added to the set Customer Fields selection in AR. Go to:  $AR >$ [F2] > File Utilities > Set Customer Fields
- The following Reports have been added to the "X. Export" Printer:
	- o Aging by AR acct
	- o Commissions Due
	- o Distributions to GL
	- o Paid within terms
	- o Print by customer name
	- o Print by customer number
	- o Print (customers) by user selection
- o Print customer contacts
- o Tax collected

## <span id="page-5-0"></span>**Bank Reconciliation**

- When Bank Reconciliations entries are interfaced to the GL, the Source read "K". This has been changed to "BR".
- When a bankbook entry has been interfaced to the GL, the BR module allows the entry to be changed after the fact. It now gives a warning: If the bankbook entry has not been interfaced to the GL, no warning appears.

# <span id="page-5-1"></span>**Billing/Order Entry**

- Order Entry Recurring Orders Auto Selection now allows you to specify whether to print one Order per page or not.
- Orders and Invoices can now be viewed by most current date first. This has been enhanced with the F6 Toggle key.
- Add miscellaneous charge currency override.
- Supervisor override to allow OE payment on account.
- Allow changing of entry mode in Retail Entry.
- Quote conversion to reset user id.
- Add new shipping address format to bring OE ship to addresses into consistent format
- Show Customer Type on Item/Rapid/Retail screens.
- Ask to update date when converting quotes to Order/Invoice
- Printing a full page of line items with totals only on the final page of invoice.
- The Order Entry line item quantity available has been moved to the top of the quantities displayed to make it easier to find for sales.
- The line entry for Orders set for inventory usage has been relaxed to allow miscellaneous kits since the component items can produce inventory adjustments, but normal miscellaneous items will continue to be blocked.
- The miscellaneous/drop-ship register has been enhanced to handle miscellaneous items on Orders marked as in-house usage, by using the adjustment account number instead of the item's expense account number.
- The Invoice Screen will now display when the Invoice is actually a payment on account.
- The Invoice History view by Invoice Number screen has been enhanced to indicate drop ship lines in two ways. First, a D shows next to the sequence number field on all the alternate views of the line item information. And the literal "DropShp" shows on the 3rd line item view, next to any weight information.
- The till maintenance screen has been enhanced to ask for whether the pin pad should allow Customer to ask for cashback.
- The retail operations sub-menu option for credit/debit card functions has been reorganised to put the most commonly used functions first.
- The Orders -> enter screen for totals has been enhanced so that quotes and the O type Orders that are used in two-step billing, will ask for the miscellaneous charges amount and associated account and tax information.
- The immediate print window has been enhanced to allow P for PDF as an option when

selecting a printer for the current form.

- The immediate print window has been enhanced to check the entire chain of linked forms to determine whether a default Invoice printer is even needed.
- The backorder by item report has been enhanced to mirror the printout when it is automatically generated from the P/A module.
- The forms maintenance has been enhanced to allow 220 columns instead of 132 columns.
- The forms maintenance now has a flag for whether to auto-copy the current form type to all other forms for this same form id. When yes, updating one form type will automatically sync with all the other form types (except the picking ticket), so that the form types are always identical to each other.
- The forms maintenance feature for copy a form now has an [F2] option which will copy the current form to ALL form types for the target form, except for the picking ticket. This is different from the [F1] for all option where each form type is copied separately. With the new [F2] option, if the target form id already has form records on file, then the user will be asked if they wish to replace the existing forms. When using this option, the copy-to form may be the same as the current form id being copied from, meaning all the OTHER form types will be made identical to the current form type. Finally, only the forms already set up for this current form id will be copied to the target id.
- The Orders enter feature for viewing the status of other Orders in a window has been enhanced to show when those Orders have been invoiced but not yet posted by displaying "Invcd".
- The Orders entry screen has been enhanced to show the price level description next to the price level number.
- The Invoice History, View by item, has been enhanced adding the [F3] Option for displaying the extra description, only if there is extra description available.
- **Stock Supply Analysis Report**: This feature allows you to calculate and report how much supply of an item is available in terms of the weeks of stock that is currently on hand where 1 week of stock = average weekly sales over the last number of sales periods that you specify.
- Enhanced Order Copy Function. We have enhanced the copy Order function to copy directly to an [I] Invoice Type, as well as an [O] Order Type and the ability to preserve the serial number/lot information during the copy function.
- Cubic conversion to skids: The system can now compute an estimated number of skids required, based on the Order's total volume. For further details to set this up and usage instructions follow use this link to the appropriate section of the Billing User Manual. Cubic Conversion to Skids.
- F3 Search to sort by Ship-to name Users now have the option of using the [F3] search in the find Orders function to sort by ship-to name.
- O/E Ship-to Search: When entering an Order or maintaining ship-to addresses, the ship-to field supports a search by number or description, and a keyword search. The Zoom information displays the address, phone, tax group and sales rep for this ship-to location.
- From the F3 search function for Orders, you can now further select F5 to display Ship-to Name/Ship-date and PO number.
- Running weight/volume totals in Order line entry: For users tracking weight and/or volume on items for Billing/Shipping purposes, this feature displays the running balances on the line item entry screen.
- Billing Taxable Code Override (for Eco Fees): When this feature is activated, the user is prevented from overriding the taxable code in line item entry with a blank.
- Billing Retail Entry Rounding for Cash Transactions. If you are using the Retail Entry System. The federal rounding regulations for cash transactions is activated. If the total cash transaction ends in 2, 3, 6, or 7 – round down to the closest nickel. If the total cash transaction ends in 4, 5, 8, or 9 – round up to the closest nickel. This only applies to tender that is cash and allows for change to be given. A new GL account for Rounding Cash Transactions is required. For further information on the setup of the rounding features follow this link to the Billing User Manual. Rounding Feature for Retail Entry
- The following Reports have been added to the "X. Export" Printer:
	- o OE Invoice History by Customer (new)
	- o Orders edit list, brief format only
	- o Stock supply analysis report
	- o Tenders report
	- o Skid sheet labels
	- o Orders report (by item #, detail format)
	- o Ship to addresses
	- o Open Orders report
	- o Orders report

#### <span id="page-7-0"></span>**Contact Manager**

- The contact manager lookup screen has added the department field to the right-size zoom window so that if the contact is a department rather than a person, the user can see that.
- The contact maintenance screen prompt for the email flag has been enhanced to include a reminder at the bottom of the screen that, Canadian companies require explicit permission from individuals to receive email.
- Contact Manager -> Utilities -> Review/Set Customer countries has been enhanced so that after setting a country code, this utility will look for any matching country strings and if there are matching Customers, ask if the user wants to apply the same change to those other Customers.
- A function key option has also been added to the Contact Manager -> Utilities -> Review/Set Customer countries screen, to bring up the Customer maintenance screen when the address needs more than just a country code changed.
- The following Reports have been added to the "X. Export" Printer:
	- o Print Contacts
	- o Department Codes
	- o Reformat Vendor addresses

#### <span id="page-7-1"></span>**FishPro**

- Ask to delete zero piece and weight species.
- Allow weight distribution type.
- Use original ticket's date for reversal ticket.
- Ticket Entry Summary from History
- Clam Tickets have Separate Range of Numbers. When this feature is activated, the FishPro control file now has a fish slip range and a clam ticket range.
- Show only fishers in Find Customer window. This feature filters the Customer list to show only Customers that are in FishPro Customer table. Also, pressing F1 on Customer number and Customer name field only loads fishers.
- The Fisher screen for trip detail has been enhanced to include a column indicating whether they were on the boat as an owner (O) or as crew (C).
- The Customer quick add has been enhanced, users have the option to set City and Province defaults to speed up the adding of a Customer.
- The following Reports have been added to the "X. Export" Printer:
	- o History Ticket (new)

## <span id="page-8-0"></span>**General Ledger**

- General Journal Import Transactions. This feature imports General Journal Transaction records. It is used to import data from other software. This import uses a csv file that can be developed from an Excel spreadsheet**.**
- The following Reports have been added to the "X. Export" Printer:
	- Financial Statements (new)
	- General Journal edit list
	- Trial Balance

#### <span id="page-8-1"></span>**Inventory Management**

- Expanded Physical Count Worksheet to allow show net available quantity.
- The user may be restricted from viewing costs based on the item's category.
- Kit price uses its component prices.
- Add landed cost, margin and markup to contract price report.
- Tare weight always accessible (if ctl=on)
- Inventory Analysis Report from historical data, the report parameters have been extended to include past months and to be able to include the past 12 months
- Consolidated Picking tickets
- Allow for multi-select table for selecting Orders
- Inventory Simple Kits w/ Sometimes Serialized Components. When this feature is activated, the handling of simple kits changes for those kits that have sometimes serialized items as components. The warehouse fields in kit inventory entry now support the "?" search. The serial number fields also support the "?" search.
- Items can now be flagged as a good a service or a fee.
- The warehouse detail window (F8-W) now highlights the qty-avail header
- The Inventory Analysis Report now allows Vendor range, option to sort results by Vendor, with optional page breaks after each Vendor.
- The inventory transaction entry screen has been enhanced so that the entry field for serial numbers now allows the "?" for find window. The credit memo, upward adjustment, and upward job usage transactions all search for sold serial numbers, while the rest search for unsold serial numbers. The receiving transaction searches for unsold serial numbers so

the user can see if the serial numbers have already been received or not.

- The Valuation Report has been enhanced so that when there are no receiving transactions to provide the true historical replacement cost, the most recent sale transaction will be used to get the cost, and if there are no sales (i.e. physical count transaction only) then use the cost from the most recent transaction prior to the cut-off date.
- The item maintenance has been enhanced to check the Vendor items when the stocking unit is changed, and if the Vendor item unit matches the new stocking unit, reset the Vendor item conversion factor to 1.
- The change warehouse location function will now ask for the warehouse first so that it only has to be entered once and the item/location pairs may be entered without wasted keystrokes.
- The Customer item cross reference has been enhanced to have an [F5] option which toggles between sorting the items by the Customer item number (the default) and the normal item number. The active/inactive rules have been enhanced so when the item has a stock code which is forcing inactive status, that will take effect even if the item still has non-zero quantities.
- The Inventory Analysis Report has been changed to use the standard record counter, rather than displaying each item processed, in order to improve speed.
- The Stock Status Report, active/inactive logic has been changed so that when doing the report for a specific warehouse, the active status comes from the stock code of the item, not from the stock code of the status record.
- The lot summary view has been enhanced so that if there are no lots available for the item, it still displays the sales table and what other non-lot information is available.
- The inventory post function has been enhanced so that if a lot is created by the posting, then a copy of that lot is put into the multi-site transmission file before the transaction itself, allowing for correct quantity committed handling at the hub.
- I/C Distribution Report entry screen has been enhanced so that [F1] works in all the fields to set a default selection value.
- The Inventory Management Warehouse Pricing screen now displays the item price from the item's record for fields set to use the item default, instead of displaying 'item default'.
- A flag has been added to the Inventory Control File to use Active Flag instead of Stock Code Inactive Age. When setting the Active Flag to 'Y', it will recalculate the active status of inventory items.
- Items can now be marked as "Inactive"

In Inventory Management -> Items -> Enter users can mark an item inactive, by entering the Item number or pressing [F1] for first and scrolling to the appropriate Item press [I] to mark as inactive.

If you wish to mark an inactive item as "active" once again you will be prompted to enter  $[CI]$ 

The Find Item option has been enhanced to allow displaying Active only, Inactive only or all items. Press [F6] as shown in the image on the next page.

- The following Reports have been enhanced to accommodate the active/inactive changes:
	- Print Item list by Item #
	- Print Item list by Item Description
- A new feature has been added to Contract Prices that allows category type contract discounts to be applied to the sale price if the contract is set to use the lowest price.

The default value for "Apply disc to sale price?" is N when entering new category contracts.

This takes effect when the category contract "C" type allows its discount to be applied to sale prices and the category contract is set to use "Lowest price".

There is no change to the Billing user interface, but it will change how it calculates the prices.

Go to IC -> Items -> Prices -> Contract Prices

When the flag is set to Y, the contract discount price will be applied to the sale price whenever prices are calculated. When the flag is set to N the system continues as it did prior to this enhancement.

- Add variable selection to set item fields. The SET ITEM FIELDS feature allows you to make wholesale changes to a number of the fields found in the item record. This program allows you to control which fields will be changed, what they will be changed to and when they will be changed.
- Allow base cost of an item as basis for markup code. This feature allows you to use the base cost of an item as the basis of a markup code instead of using the average, replacement or highest cost of the item.
- Price Points Setup Added to Markup Codes. Price points are added to the markup code rounding feature.
- The following Reports have been added to the "X. Export" Printer:
	- Price list by Contract Price (new)
	- Price list by Sale Price (new)
	- Material requirements (new)
	- Price List-sale type report
	- Physical count worksheet (new)
	- Item Barcode (new)
	- Stock Status (new)
	- Kit listing (new)
	- Kit transaction Edit list (new)
	- Items by item # listing (new)
	- Distributions to GL
	- Item History Report
	- Rental History Report
	- Rented items Report
	- Rental units
	- Inventory status by item number
	- Inventory status by item description
	- Price List
	- Valuation report

# <span id="page-10-0"></span>**Job Cost**

- The following Reports have been added to the "X. Export" Printer: Printer Reports
	- o Work in Progress report (new)
	- o Job Summary report with Billing (new)
	- $\circ$  Distributions to GL

# <span id="page-11-0"></span>**Multi-Site**

 The background routine for auto-completing the creation of archive pdf files for statements has been enhanced to allow setting of email addresses for notices to be in the configuration file. http://www.esdc.gc.ca/en/ei/roe/user\_requirements/appendix\_d.page

## <span id="page-11-1"></span>**Payroll**

- Payroll ROE XML export has been updated to Version2.0 as required by Service Canada. Includes new ROE Separation Codes [http://www.esdc.gc.ca/en/ei/roe/user\\_requirements/appendix\\_d.page](http://www.esdc.gc.ca/en/ei/roe/user_requirements/appendix_d.page)
- Users will need to review 'Eligible to be Paid' Codes to make sure there is no conflict
- A new window has been added to the Employee maintenance ROE fields to handle the extra special payments added. Add accumulator limit to Trx code. (used for RRSP Matching)
- 2015 change to T4 XML format.
- The prompts for pay periods 13, 26 and 52 have been enhanced to say 13/14, 26/27 and 52/53 to indicate that those pay periods can have a different number of checks depending on what day of the week they are paid on.
- Force address line 1, city and postal code entry. This feature forces entry of address line 1, city and postal code in employee maintenance.
- The Journal entry function could, during one of its operations, appear to be frozen if the network was busy and the history file was large, so a counter was added to provide confirmation that the data is being processed.
- The employee maintenance has been enhanced to now have a separate QPIP exempt flag from the EI exempt flag, as there are employees who are charged QPIP even when they are EI exempt.
- The Releve 1 form for employee copies, in the master "load" file, has been enhanced to automatically turn on duplexing for those printers that have the option available.
- The consolidated check register totals have been split across two lines to allow them to print over 1 million in the tax and other columns.
- The funds transfer stub printing would, when printing the "other" accumulators, only show the value before the cheque was printed. This has been enhanced so that the stubs will now include any amounts being added by the cheque.
- The funds transfer stub printing has been enhanced so that the heading for the other yearto-date accumulators changes from "\*\*\*\*OTHER\*\*\*\*" to "\*\*\*\*OTHER YTD\*\*\*\*" to more accurately reflect what is being printed.
- The consolidated check register totals have been enhanced to hold up to 100 million.
- The transaction code entry/maintenance screen page for accumulator updates has been enhanced to show the system accumulators that previously had been hidden behind the scenes. Changes are not permitted to these system-required accumulators.
- The transaction code list function has been enhanced to include the associated GL accounts.
- The transaction code record print now marks the system accumulators with the same literal as the entry screen does.
- The occupation and wages entry screen has been enhanced to show a prompt when entering the hourly rate, explaining that a zero rate triggers the use of the rate from the employee record.
- The Employee Maintenance has been enhanced to display a message explaining why the hourly rate may not be changed, whenever the salary amount is set or the occupation code has a non- zero rate.
- The Distributions to GL Report has been enhanced to allow a range of account numbers.
- The following Reports have been added to the "X. Export" Printer:
	- o PC Distribution to GL
		- o Accumulator Report
		- o History, Accumulator Report
		- o Consolidated Check Register
		- o Deduction Analysis Report
		- o Transaction Detail Report
		- o Employee check report (new)
		- o Receiver General report

#### <span id="page-12-0"></span>**Point of Sale**

- Use the AR record to check for number of copies of invoices to print.
- All PS Customer tickets to create AR transactions. This feature sends all Customer tickets to the AR records, instead of only the AR pay code transactions. The reference field for the tickets may now have the Customer number and name instead of the Store and Register number for the GL distribution.
- The register maintenance screen has been enhanced to ask for whether the pin pad should allow Customer to ask for cashback. The field for number of copies was moved to make room.
- The forms have been enhanced to accommodate 220 columns.
- Form printing has been enhanced so that when the register uses a system printer instead of a local device, that system printer's printer type will be used for all printer features, rather than the one specified inside the form itself.
- The forms maintenance has been enhanced to allow a feature type to be entered even if there are no codes in the specified printer type, so that the built-in codes for LINEH and LINEV can be used.
- The forms maintenance requirement to specify a printer type as part of each feature code in the form has been changed so that the printer type is now on the 2nd screen of the general appearance section.
- The register maintenance now asks for a printer type for each of the three printers, unless the device has been set to a system printer which already has a printer type associated with it. This allows forms to change behaviour depending on the register, rather than having to be hard-coded for a particular printer type.
- The ticket entry option for printing duplicate invoices/receipts warning for when an Invoice has been posted has been changed to say: "Ticket# 999999 has already been posted and will reprint from history" "Press [F2] to cancel Press [Enter] to continue"
- Track voided/deleted tickets/Orders: This feature provides a means of controlling when a

user can void / reinstate tickets and delete Orders. It reports the exception activity on the End of Day report(s) accordingly.

- Reprint Invoice from History. The posted tickets from PS can be reprinted from Invoice History and Customer Records.
- Send all Customer tickets to the AR records, instead of only the AR pay code transactions. The reference field for the tickets may now have the Customer number and name instead of the Store and Register number for the GL distribution.
- Convert Quote to Order: Previously a quote in PS could only be released as a ticket i.e. invoice. With this new feature, a quote may also be converted to an Order.
- F1 Input One Line Entry of 50 Characters: When the [F1]-Input function is entered, three lines of description are available for entering text. Now, all the input lines remain on the screen.

## <span id="page-13-0"></span>**Purchasing**

- Use weight in factor code.
- Add flag to auto sync item/Vendor item.
- Flag for B/O report warehouse to use
- Transfer Advice Report
- Purchase Order form layout has added new numeric and date formats for item user defined fields.
- The forms maintenance has been enhanced to allow justifying the literal fields, and to specify (when force columns is set to yes) whether a specific literal should be forced into a column or join together with any preceding literals.
- The following Reports have been added to the "X. Export" Printer:
	- o Open PO's
	- o Received PO History Report

#### <span id="page-13-1"></span>**Sales Analysis**

- S/A user defined by item GL accounts
- Add UDF User ID field and grouping by User ID. Shows how many Orders a user does per day.
- Add decimal option for quantity in S/A user defined. When this feature is activated, a new field appears in S/A user defined screen. "# Of Qty decimals". The user can enter a digit between 0 and 3. This specifies the number of decimal places. This will affect quantity sold and quantity lost columns.
- S/A User Defined Report include Customers with No Sales. When this feature is activated, the SA user defined report has a new option to include Customers with no sales in the report.
- An "In-Transit" Warehouse can be set up and used when transferring inventory via the transfer advice report and will show in the IC transfer history.
- The Sales Analysis Report now has an option to print the item number plus any barcodes associated with it.
- The User Defined Report will now disable the costs/profit flag when the user record

settings specify no for viewing margins.

- The Sales Analysis Monthly Activity Analysis now allows for any number of months from 1-13 to be entered instead of being limited to 12 or 13.
- The User Defined Monthly Analysis Report has added an option for "Number of months". This will control how many columns appear in the report and how far back the initial value is calculated.
- The User Defined report now has an option to select by the P/S user defined fields, and the Customer bill-to name.
- The User Defined Report date ranges table has been shifted up one line and over to the right to make room for further expansion and more selection fields on the screen.
- Additions to the User Defined Fields Report
	- o You now can sort by "Customer Country" enter [F1] for First and Last or one specific country.
	- o The User Defined report now has the options to select by the Point of Sale (P/S) user defined fields, and the Customer bill-to name.
	- o We have added 2 more reporting periods for a total of 6, enter in date format MMDDYY.
	- o You now have the option to show discount amounts on your UDF report as well.

## <span id="page-14-0"></span>**Service Manager**

- Cross Roads module has been renamed to Service Manager (SM) to better reflect its purpose and design.
- The Service Manager Service call entry screen will now search for Customers by address, phone, equipment serial, or tag when entering ?A, ?P, ?E, or ?T respectively.
- Service Manager now also saves billing notes to O/E Invoice History.
- Service Manager has been enhanced to include, when posting Service call invoices they now also post to Invoice History in Billing (OE), they can be accessed like any other O/E Invoices.
- Sales from Service Manager are now included in the Sales Analysis (SA) User Defined Reports, making the sales figures more meaningful.